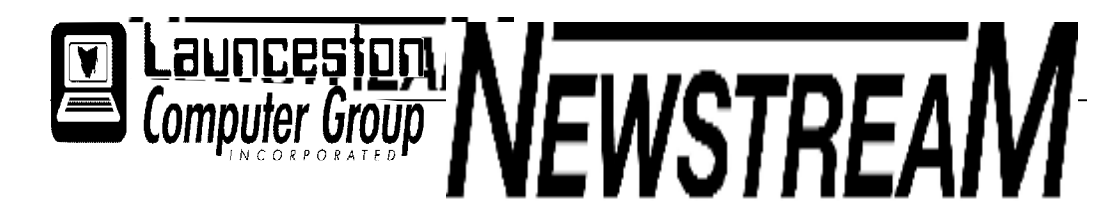

### **INSIDE THIS ISSUE :**

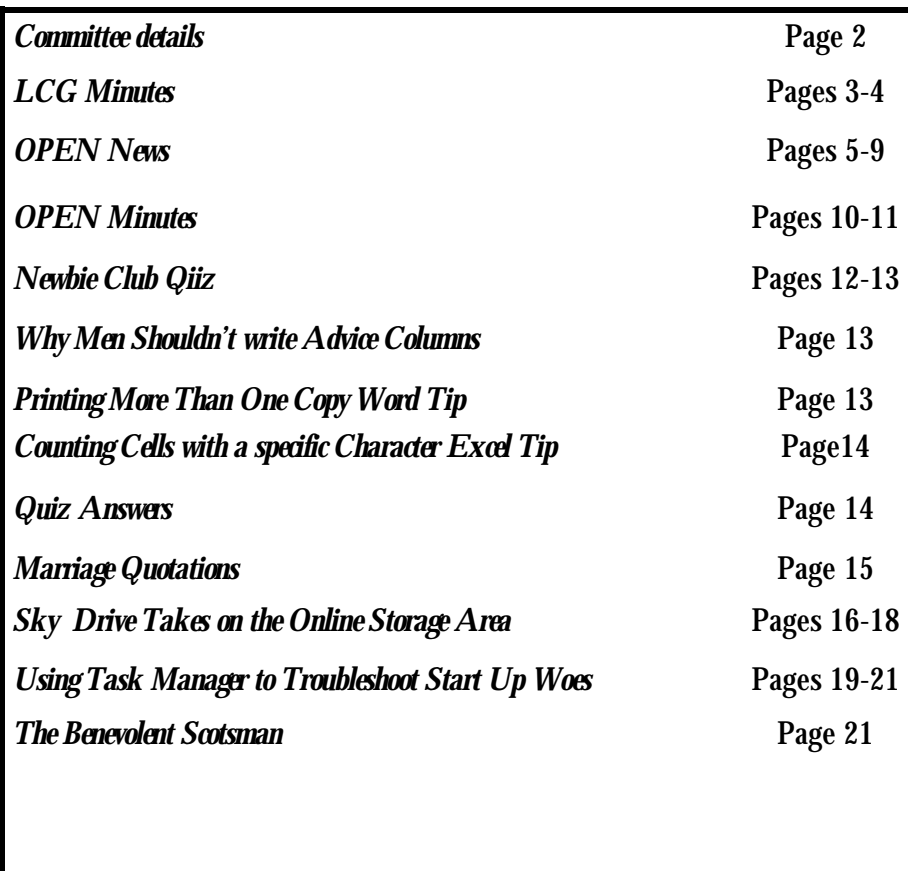

The Journal of the Launceston Computer Group Inc **ABN 41 451 764 376** 

**Page 1 Volume 9 Issue 6 JULY 2010** 

#### the different the different the different differentials different different differentials differentials differ

Next Meeting Wednesday 7th July 7.30 PM Workshop What's in the Box A demonstration by Dennis Murray This Demonstration is open to OPEN students

### 

**Newstream Articles**

Deadline : 10 Days before Meeting Editors Contacts: Address: 8 Cadorna Street Mowbray Heights 7248 Phone 6326 5824 email address [editor@lcg.org.au](mailto:editor@lcg.org.au) **Correspondence**

Address all Correspondence to: Launceston Computer Group Inc PO Box 548 Launceston 7250

**Membership**

**Single \$15, Family \$20 (Includes Email edition Newstream)** 

#### **Printed & Posted Newsletter \$20 extra**

**Disclaimer:** *The articles in this newsletter may be reprinted as long as credit is given to the original author. Opinions expressed are those of the author & not necessarily the views of the Editor or the Group. Unless otherwise noted material is copyright 2004 for the Launceston Computer Group Inc.* 

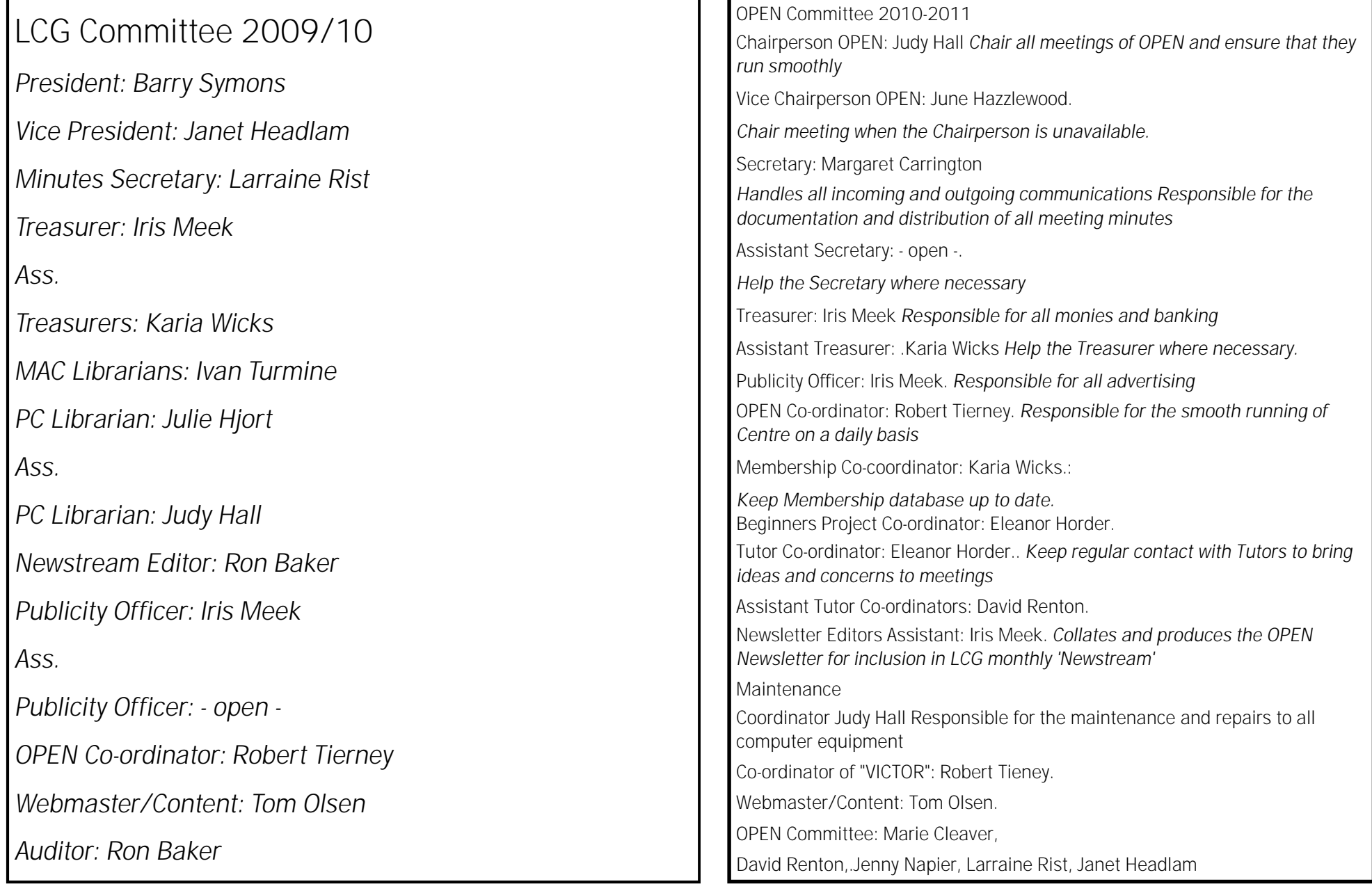

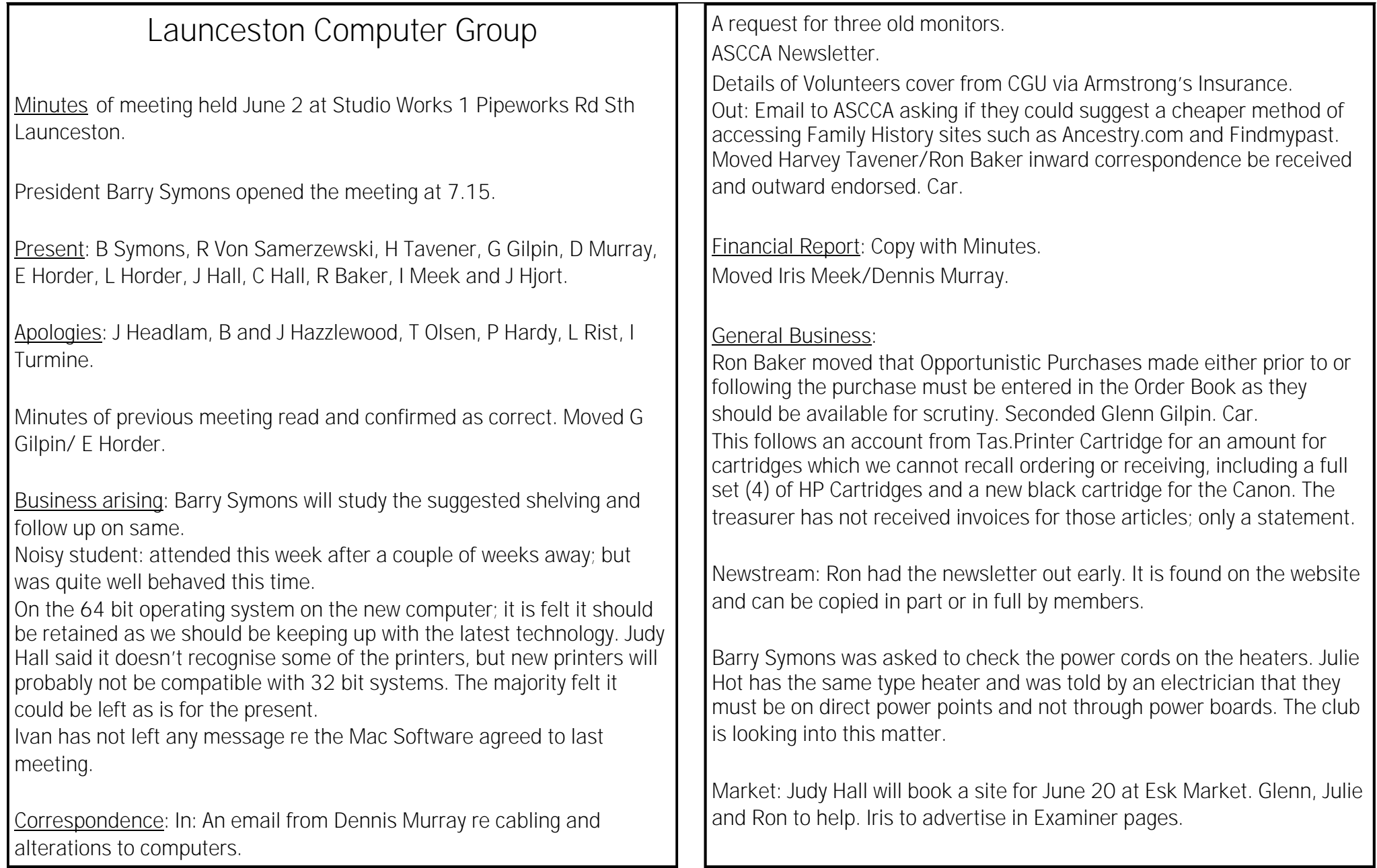

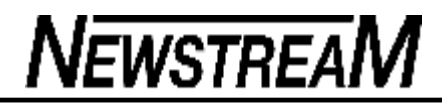

A card to be sent to Marette Lawson on the death from cancer of her husband Eddy.

Open had moved that following the sudden death of well loved regular student Alan Jones that his wishes for a private funeral be observed and the donation of \$50 to the Clifford Craig Medical Research group. This was topped up by a donation of \$5 from a member, Andrea White.

June Hazzlewood suggested at the OPEN meeting that the Speaker during Seniors Week be John Hosford. She will make the arrangements. Plans were made at OPEN for Seniors Week in October with the club receiving a Government Grant this year which will allow advertising etc. The Premier will be invited to attend. Open minutes will contain all relevant information, including the ASCCA Conference in Sydney.

Other speakers should be approached for future meetings..

A Tutors Meeting will be held June 16 10- noon. Lunch will be provided to thank the tutors for their contributions during the year.

Family History: The reason we have asked ASCCA for information re sites is the escalating cost of access. At present it will be in the vicinity of \$450 next time. A huge increase!

**Next Meeting** July 7 at 7 15 followed by speaker or workshop.

**Meeting Closed** 8.15.

Following this meeting, Barry Symons gave a very interesting and informative talk on Australian Currency. Thank you Barry!

**erils of Junk Mail**

Terry Stockdale has a wonderful weekly newsletter called Terry's Computer Tips. He recently addressed an issue that I know many of you are concerned with and I thought he would not mind if we excerpted a portion of it in SSN. The issue is junk mail and how the spammers operate. You can find Terry's newsletter here. <http://www.terryscomputertips.com/>

The junk mail people often grab any address they can find to use as a From address. They often send their junk emails using the same From address that they use for the To address. That way, they think you're more like to open and read the email.

With spam, about the only thing you can be sure of is that the "From" address is not really where the email came from.

Many times, it's just an address they bought from some other spammer. Other times, they've hacked someone's email account or computer and are actually sending from their computer.

The only way to know for sure (assuming it's not your email address, as was the case with Roger) is to check the Email "headers" to see if the email originated really originated from a mailserver that you use.

The mail headers show each of the mailservers through which an email has passed both by name and by IP address -- and at what time it transferred to and from that mailserver.

For example, if your email address was ["example@aol.com"](mailto:example@aol.com) and your outbound email server for Internet email was something like smtp.aol.com, you look for that as the outbound mailserver in the headers.

If the headers show that the email started with some other mailserver -- say somewhere.example.com - then you know it really didn't come from your computer.

In answer to his final question "Have you any idea how I can stop this permanently ?", unfortunately, you can't.

*From Sunbelt Software "Security News"*

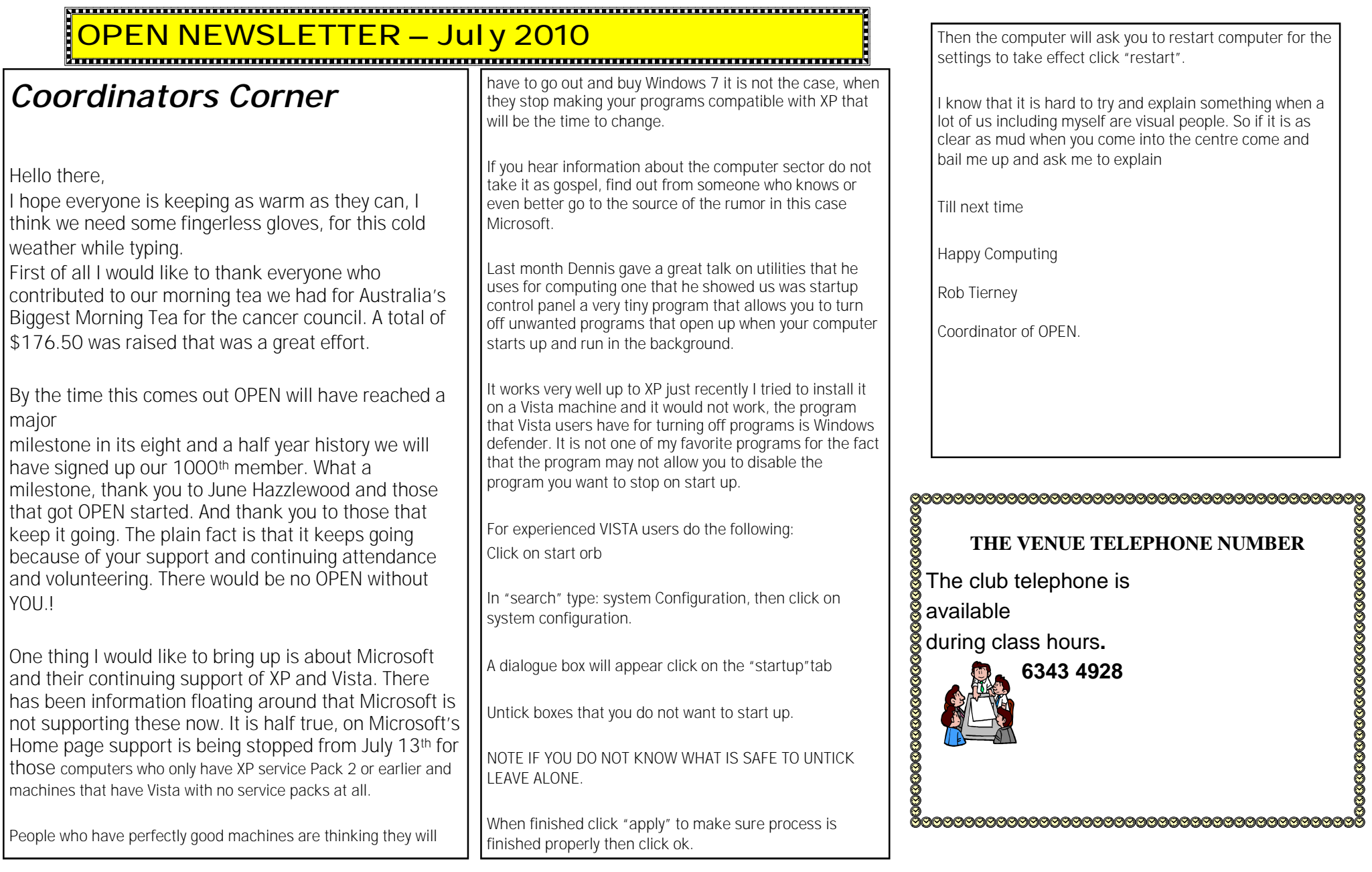

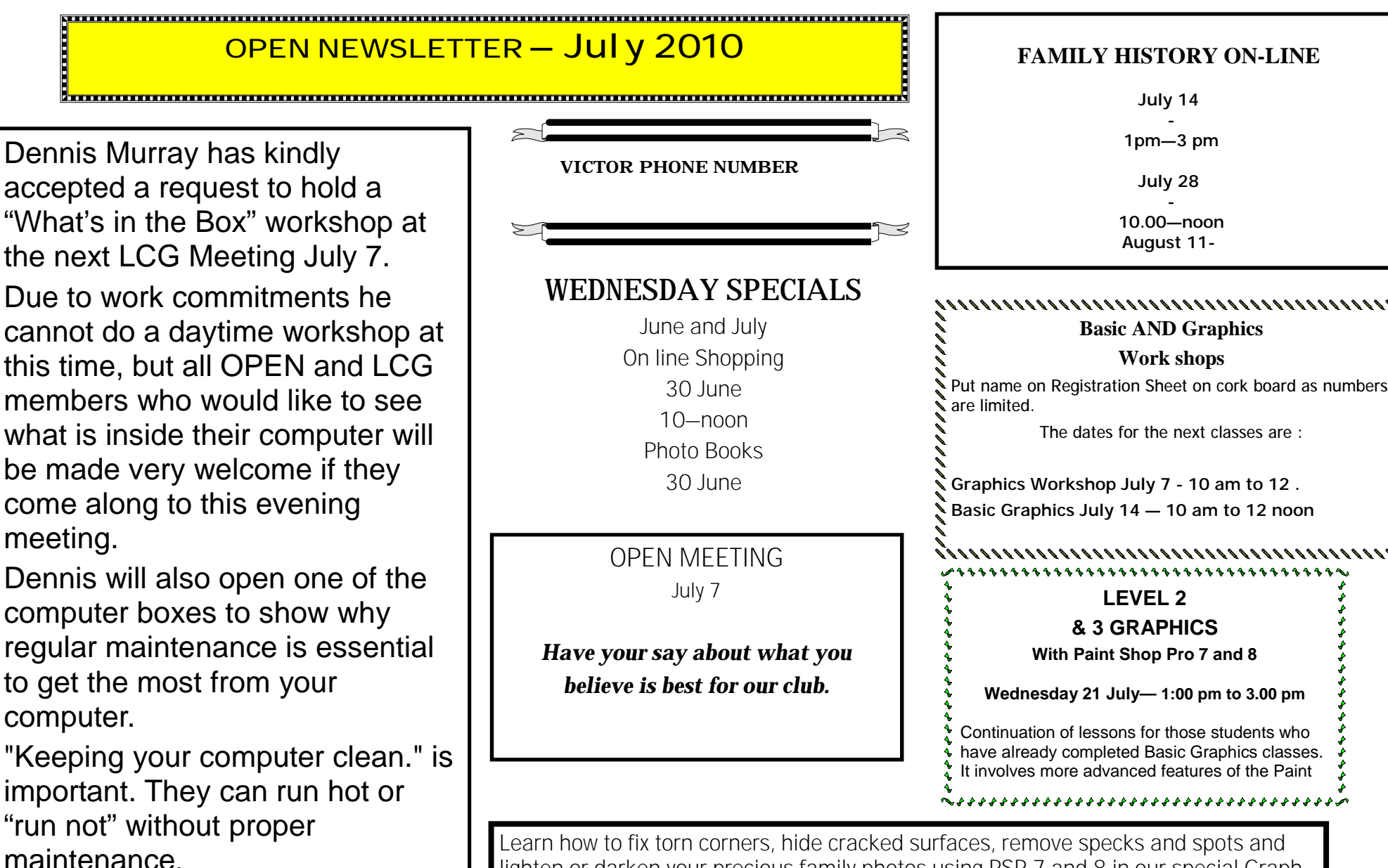

Learn how to fix torn corners, hide cracked surfaces, remove specks and spots and lighten or darken your precious family photos using PSP 7 and 8 in our special Graph-

### **OPEN Session Times**

At Studioworks, 1 Pipeworks Rd, L'ton

I

**Standard Sessions \$5.00** 

#### 

### **OPEN NEWSLETTER – JuLY 2010**

<u>kaanoon oo maanoon maanoon maanoon maanoon maanoon maanoon m</u>

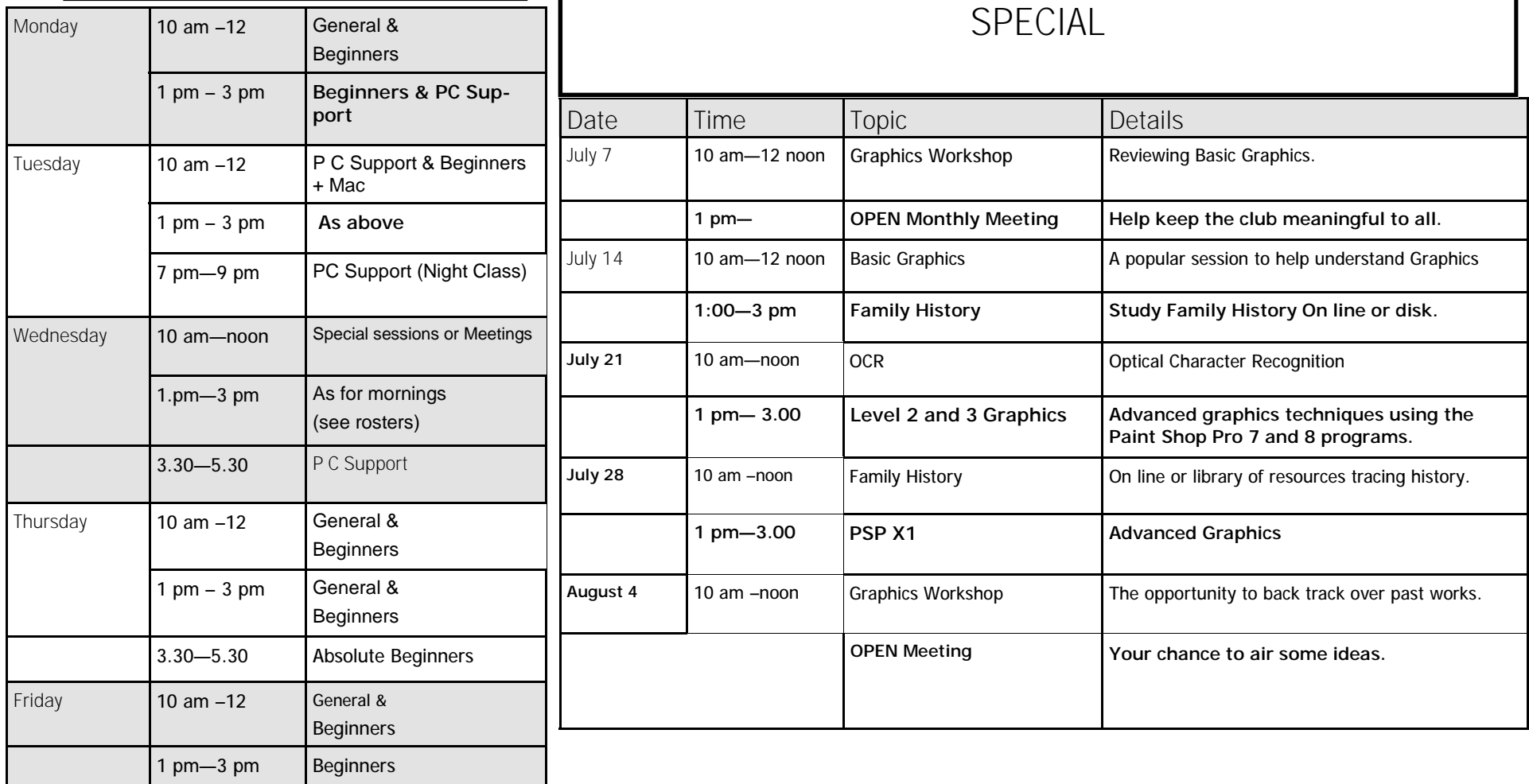

Some graphics classes require Tutorials

### **OPEN NEWSLETTER – JuLY 2010**

### We keep saying it!

When my printer failed to act at my request I checked "everything" Ha Ha! The cartridges were full. There was no queue. The power was on and working. What was it????? I was about to phone my friendly computer helper ….and as I wheeled my chair around to phone I noticed it…...the USB lead was lying on the floor under the printer! What a fool...and what a laugh I would have caused.

The other one is "SAVE"

Having completed one of my columns, I deleted those not required…..and guess what?

I accidentally deleted a whole "column" because I had failed to save it.

I was so disgusted I turned the computer off for the evening (as if it was to blame) and re-did the column next morning. Cheers Iris

The club keeps on hand some CD's, DVD's and USB's, also Game C D's and Family History Programs for members to purchase at excellent prices..

**If you wish to receive the informative ASCCA newsletter, please let Iris know and it will be emailed to you each month as we receive it**.

LCG-OPEN enjoys the privileges membership to ASCCA , along with other Senior IT groups offers, including excellent articles each month.

ASCCA's annual Competitions for Digital Photography, Creative Writing and Photo Story Video are open.

The entry forms are tabled near the front of the club rooms and may be copied by any member who wishes to enter one of the categories.

Please read the conditions carefully as ASCCA limits the amount of words, pictures or slides.

Winners are announced at the ASCCA AGM.

All entries must be in by 4 pm Monday 30 August 2010.

To all Tutors who turned up for the recent Tutors Meeting and Pizza Lunch. This is the clubs small way of saying a big If thank you for all you do during the year. Follow up meeting will be held at a later

while

The make

Iris

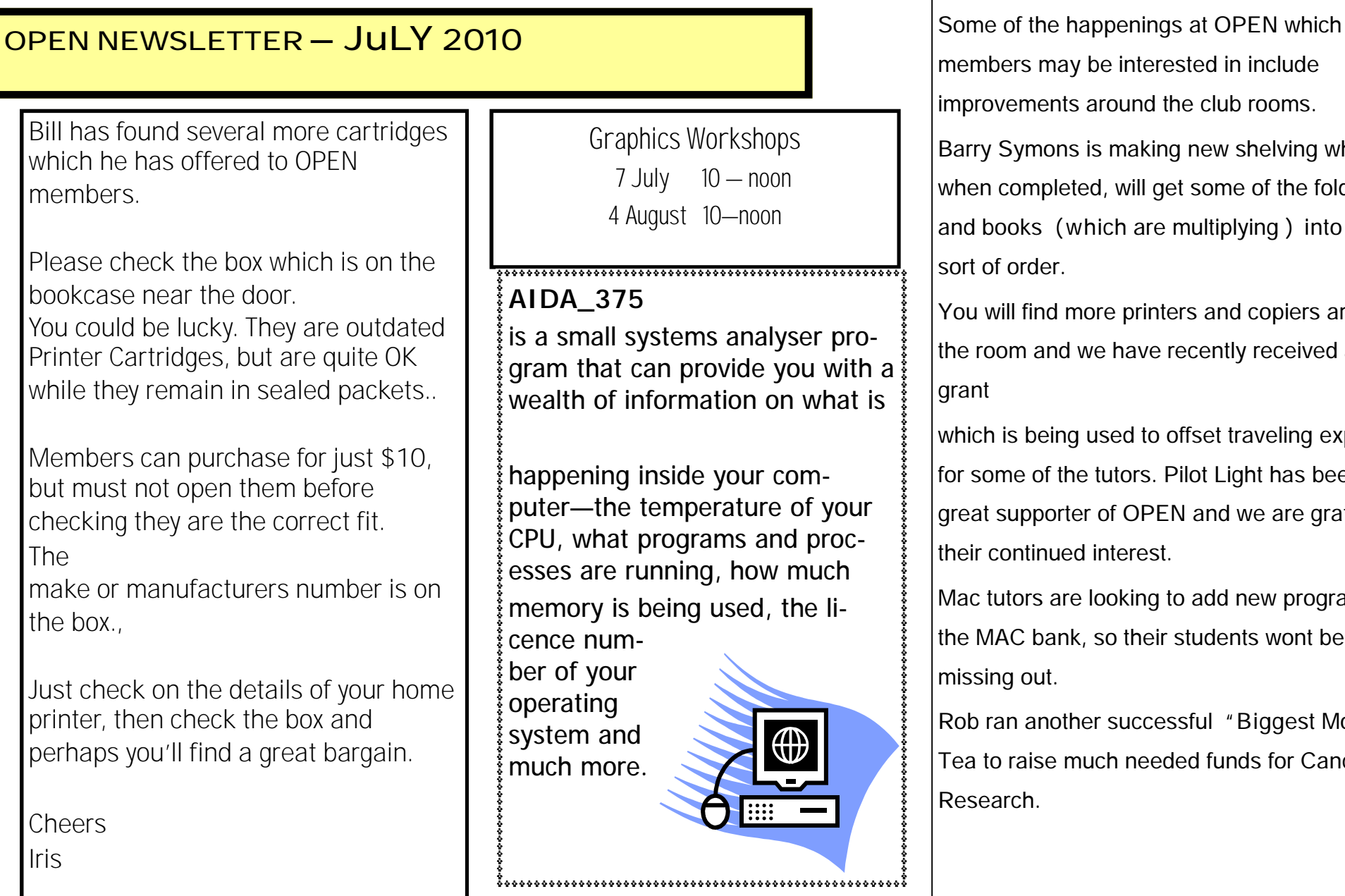

members may be interested in include improvements around the club rooms.

Barry Symons is making new shelving which, when completed, will get some of the folders and books ( which are multiplying ) into some sort of order.

You will find more printers and copiers around the room and we have recently received a small | grant

which is being used to offset traveling expenses for some of the tutors. Pilot Light has been a great supporter of OPEN and we are grateful for their continued interest.

Mac tutors are looking to add new programs to the MAC bank, so their students wont be missing out.

Rob ran another successful "Biggest Morning Tea to raise much needed funds for Cancer Research.

**Page 10** 

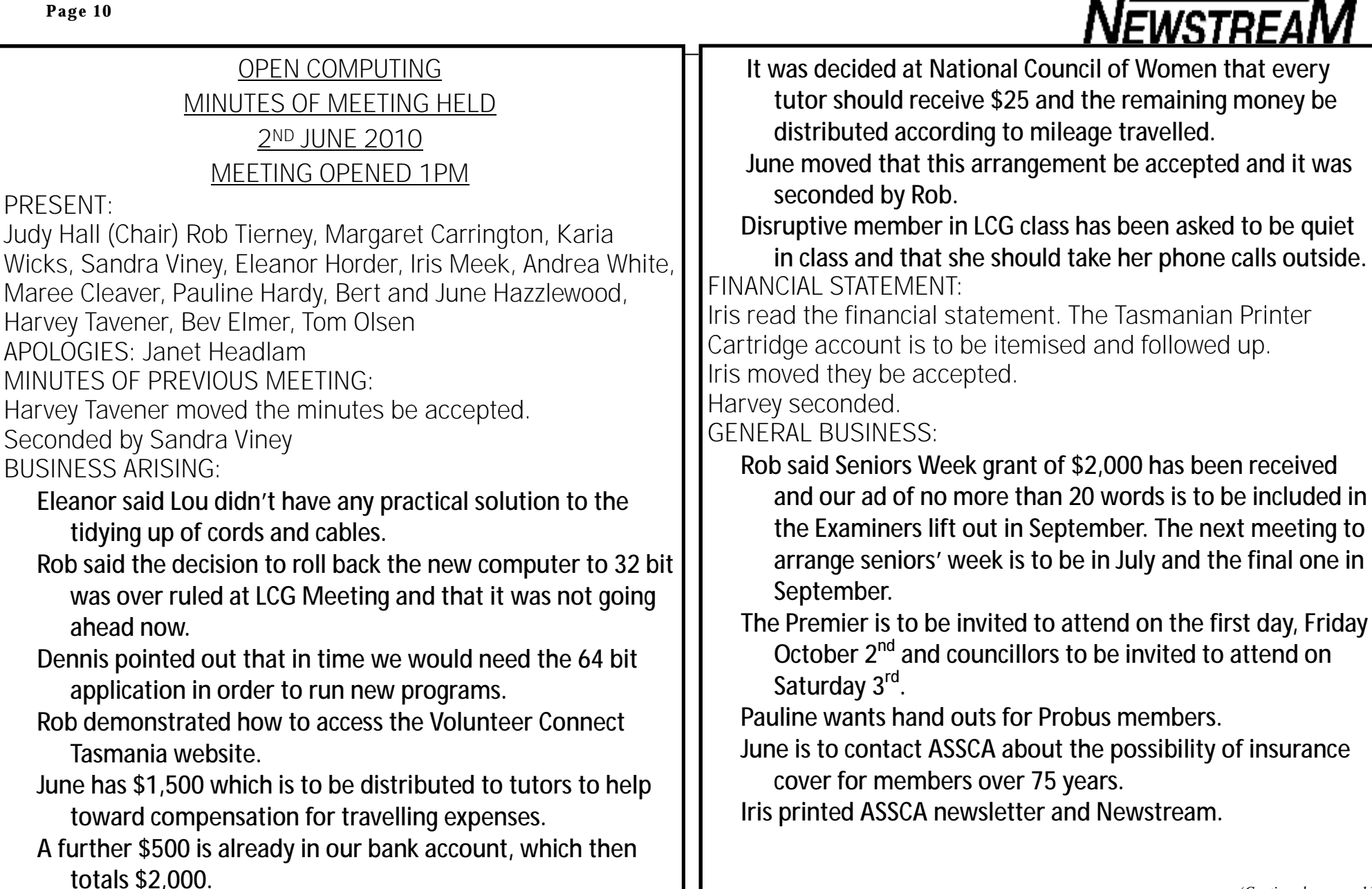

*(Continued on page 11)* 

Armstrong Insurance has been sending papers but we have not received them.

She is to check with Australia Post.

 Iris read a very comprehensive list from Dennis of measures he is undertaking regarding the upgrading, replacing and maintenance work on our computers.

Thank you Dennis.

Tom suggested we reimburse him for the work he does and the hours of his own time he spends carrying out these tasks.

It was unanimously agreed that we forward him a check now for \$200 and every quarter to be reassessed. Moved by Rob and seconded by Judy that this be accepted.

- Eleanor mentioned the sad passing of Alan Jones and that his family was arranging a private funeral.
- It was agreed that we send the Clifford Craig Foundation a donation of \$50 in lieu of flowers as requested.
- Iris is to organise this and Karia is to supply a card for the family.

The tutors' meeting on Wednesday  $16<sup>th</sup>$  June is to be followed by lunch.

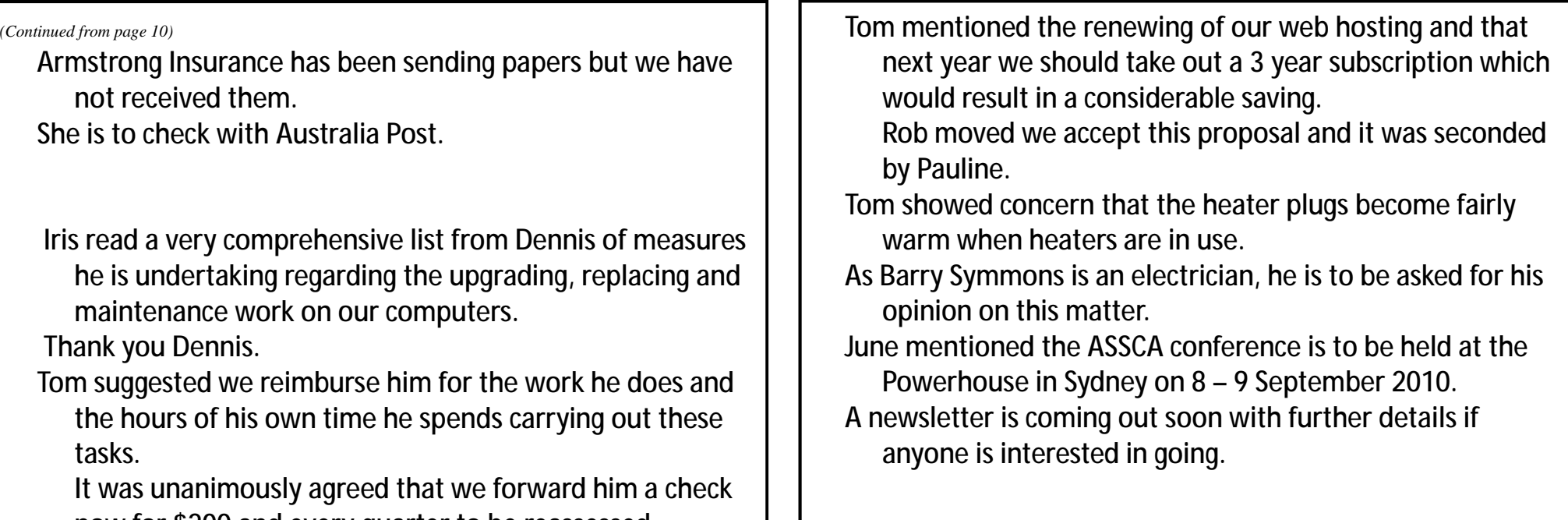

**Help Wanted**  Does anyone know how to cancel a bid on eBay? Yesterday I put in a bid for a "cowboy outfit" and now it seems I'm only six minutes away from owning the Australian Government. **Page 12** 

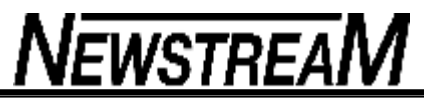

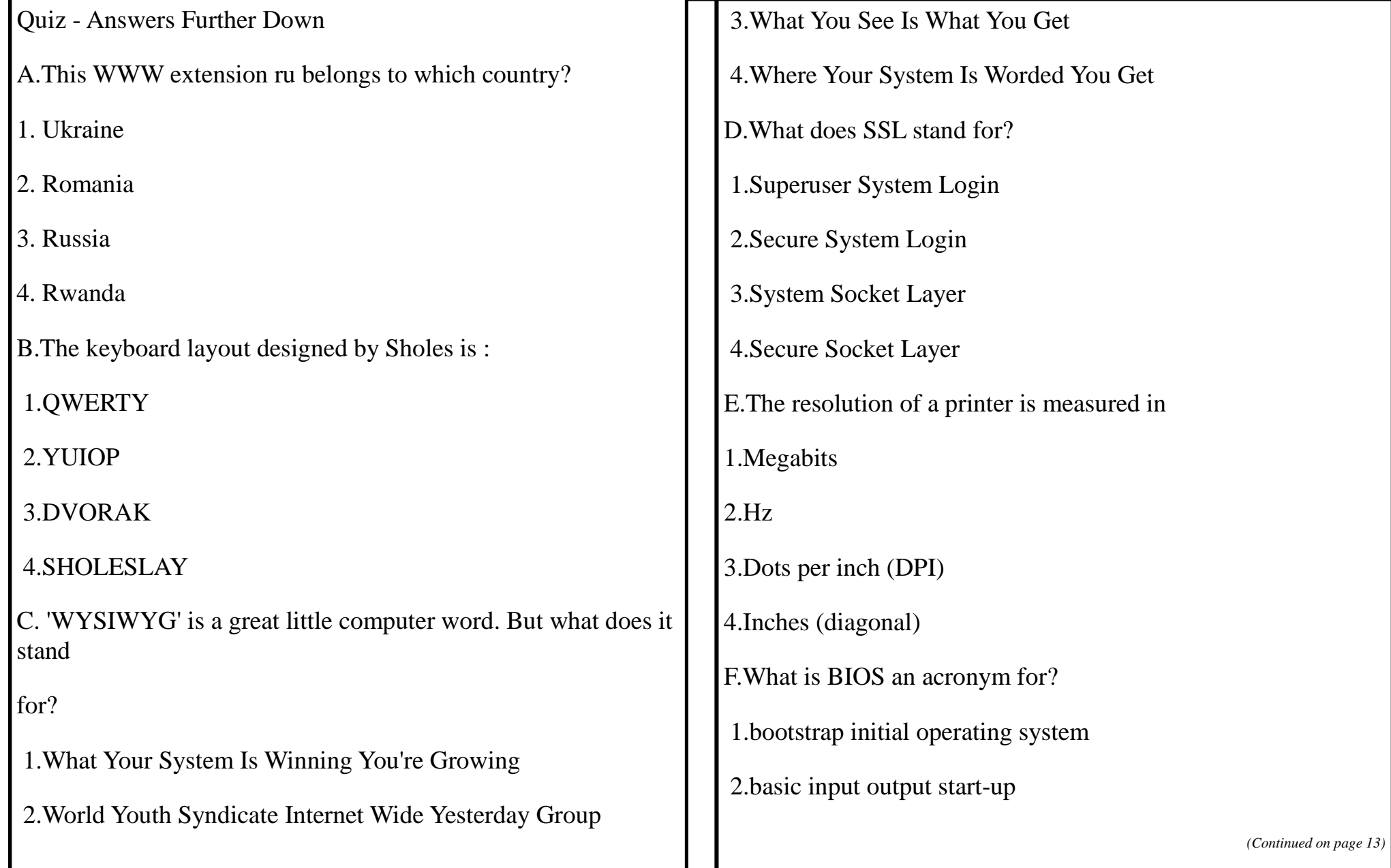

3.boot initial operating startup

4.basic input output system

No Googling. Why men shouldn't write advice columns

Dear John.

I hope you can help me. The other day, I set off for work, leaving my husband in the house watching TV. My car stalled, and then it broke down about a mile down the road, and I had to walk back to get my husband's help. When I got home, I couldn't believe my eyes. He was in our bedroom with the neighbor's daughter!

I am 32, my husband is 34 and the neighbor's daughter is 19. We have been married for 10 years. When I confronted him, he broke down and admitted they had been having an affair for the past six months. He won't go to counseling, and I'm afraid I am a wreck and need advice urgently. Can you please help? Sincerely, Sheila

#### Dear Sheila.

A car stalling after being driven a short distance can be caused by a variety of faults with the engine. Start by checking that there is no debris in the fuel line. If it is clear, check the vacuum pipes and hoses on the intake manifold and also check all grounding wires. If none of these approaches solves the problem, it could be that the fuel pump itself is faulty, causing low delivery pressure to the injectors.

I hope this helps, John

> - Forwarded by Steve Sanderson, Gilbert, S.C.

### $\mathbb{P}_{\text{RINTING}}$   $\mathbb{P}_{\text{RINTING}}$   $\mathbb{P}_{\text{RINTING}}$   $\mathbb{P}_{\text{RINTING}}$   $\mathbb{P}_{\text{RINTING}}$   $\mathbb{P}_{\text{RINTING}}$   $\mathbb{P}_{\text{RINTING}}$ COPY

Microsoft Word gives you complete control over how it prints your document. If desired, you can print more than one copy of your document. To print to a file, follow these steps:

1. Choose Print from the File menu. You will see the Print dialog box. (To display the Print dialog box in Word 2007, click the Office button and then click Print.) A really quick way to display the Print dialog box is to simply press **Ctrl+P**.

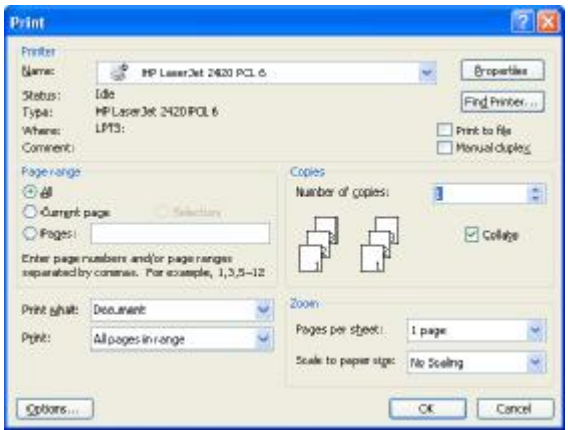

*The Print dialog box.* 

- 2. In the Copies box, indicate the number of copies you want to print.
- 3. In the Range box, specify what you want to print.
- 4. Check the status of the Collate option. (Select or clear the option based on whether you want the pages of each copy printed in order or not.)
- 5. Click on OK

.Copyright © 2010 by Sharon Parq Associates, Inc. Reprinted by permission. Thousands of free Microsoft Word tips can be found online at http:// word.tips.net.

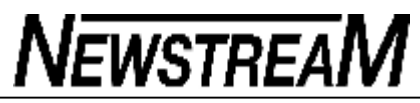

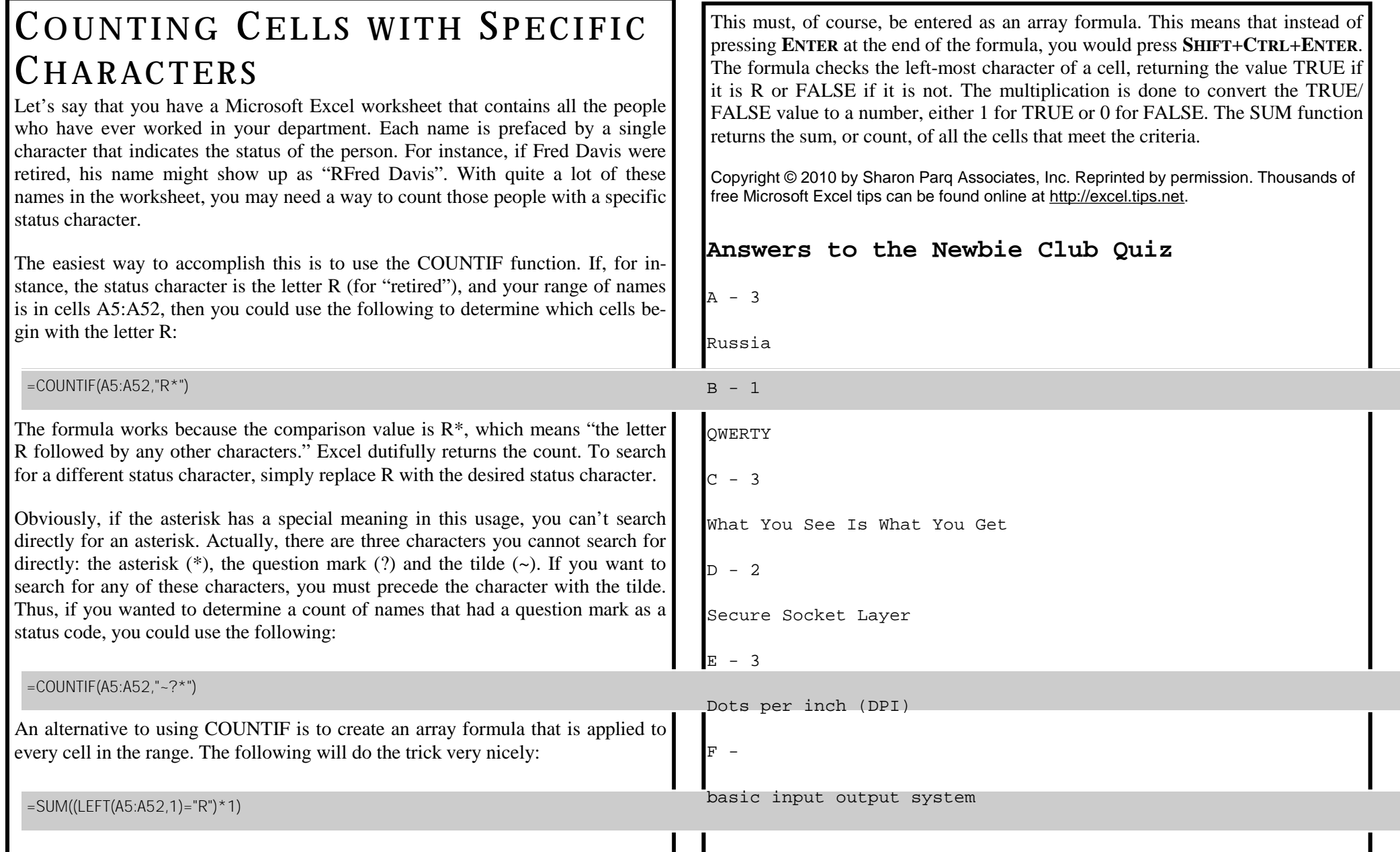

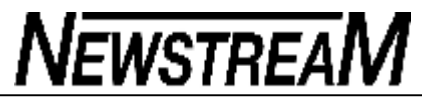

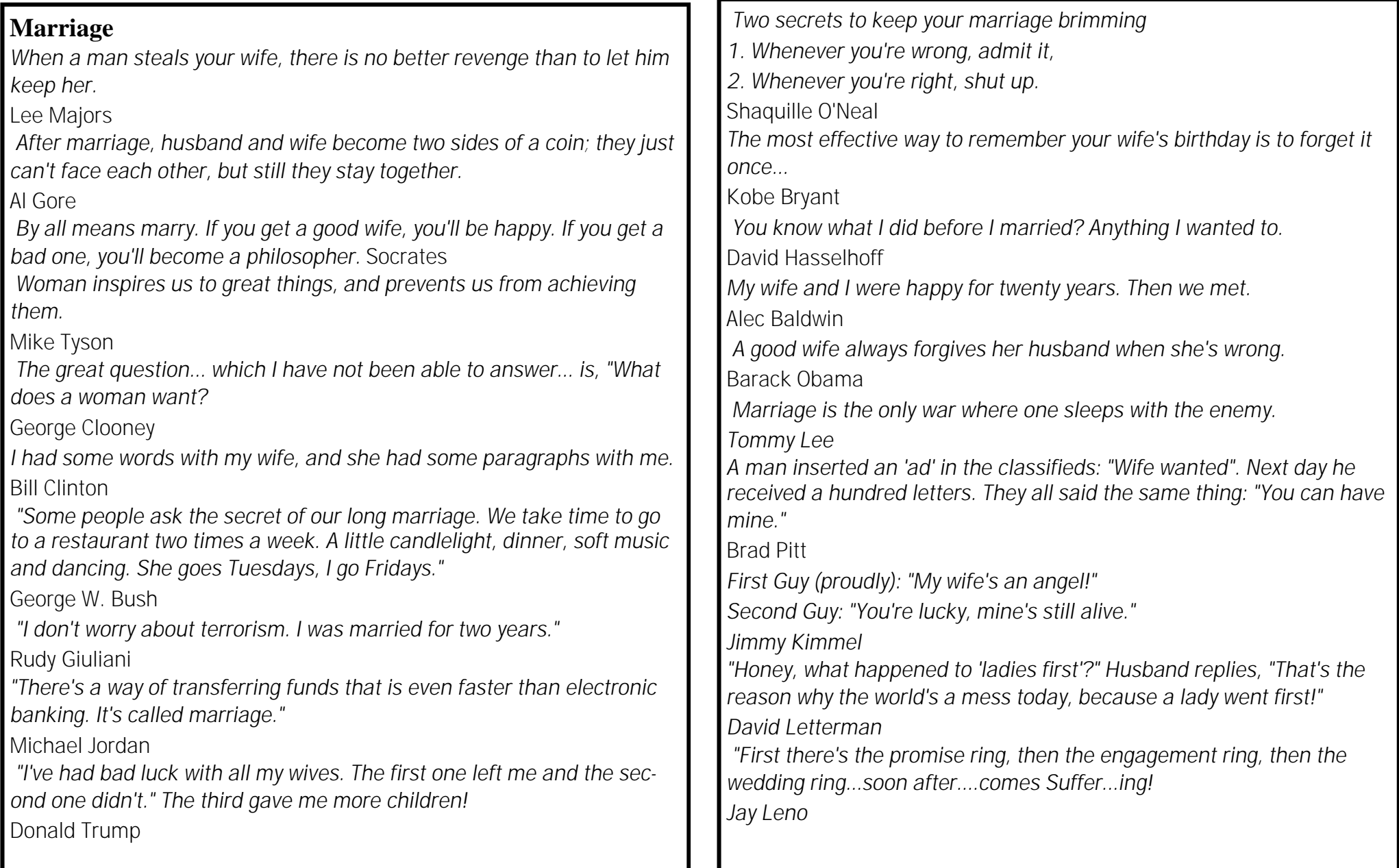

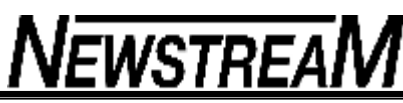

### **SkyDrive takes on the online-storage arena**

By Michael Lasky

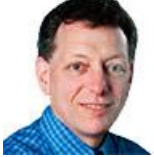

**Office 2010 marked Microsoft's aggressive entrance into the cloud-computing arena, and Sky Drive is a key component of the company's move to online services.**

Part of the new Windows Live service, SkyDrive offers generous and free — online data storage and simple collaboration. But there

are other cloud-based services that provide more features and better options.

With the price of external hard drives in free fall (based on cost-per-megabyte), storing data online could seem inconvenient at best and a threat to your data security at worst. But online-storage sites, both paid and free, offer two advantages attached external hard drives can't match: safe and secure *offsite* backups and anytime-anywhere file sharing. Images and documents stored online are accessible 24/7 to anyone with the right password … anywhere there's an Internet connection.

Online storage is, in fact, more secure than the external hard drives sitting next to your PC. Unless you religiously lock these drives away, thieves and disgruntled employees could walk off with your entire customer list or business account files. Online storage sites typically use industry-standard backup systems for their storage and employ multiple levels of security including password protection, data encryption on their servers, and Secure Socket Layer encryption between your PC and the cloud.

Most online-storage services offer automated backups, which run unobtrusively in the background and have little or no effect on PC performance. The better services now connect to mobile devices such as iPhones, iPads, and Android devices — an excellent way to quickly back up and share photos and other mobile documents.

The drawbacks to online storage? You must have an active Internet connection, and the cost of data storage is higher than for the personal terabyte drives commonly available today. Free online storage ranges from about 8 to 25 GBs. Paid storage is based on a monthly subscription fee, and storage capacities are potentially unlimited. Also, file-transfer speed between your PC and online storage is much slower than to a local drive, especially for large files.

It's also possible that an online service could fold, locking you out of your storage vault for all time. But the chances of that happening, compared to odds that your

local backup drive will fail, are miniscule. In any case, the golden rule of backup still applies: never to store important files in one place.

If you cancel your fee-based storage account, most storage vendors' terms of service give them the right to delete your data. Check that any service you use has a one-month grace period after a cancellation, giving you time to remove your data.

I let my paid Mozy account lapse for a nearly a year. But in checking the account while researching this story, I was surprised to find I could still retrieve my files. It's obviously unwise to trust in lax enforcement, so be sure to remove or delete your online data before cancelling an account.

#### **Microsoft's online storage complements Office**

Microsoft may be late to the cloud-computing game, but it has arguably the most integrated suite of online apps, all collected under its Windows Live umbrella. (Google was way ahead of Microsoft with its online apps, but its suite has the typically Spartan Google interface.)

SkyDrive (info page) is the online-storage component of Windows Live, and every Live member gets 25GB of free space. That's considerably more than competing online-storage sites offer, though it's not an entirely empty vault. Everything you create with Windows Live apps (e-mail, photos, Word and Excel documents, calendaring data, and such) gets stored there. (See Figure 1.)

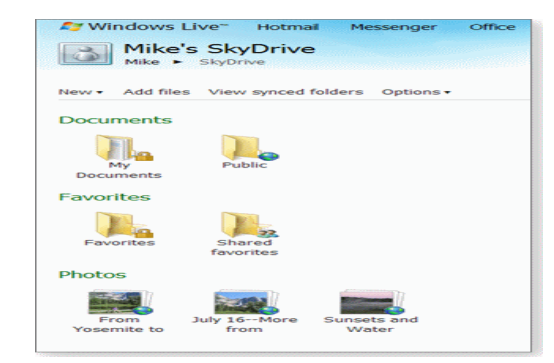

**Figure 1. Windows Live SkyDrive's simple interface provides file storage, collaboration, and synchronization.**

Where some online-storage services, such as Mozy, focus on automated backups, SkyDrive is rather a place in the Internet cloud to store working files, share files with friends and colleagues, and keep important documents synchronized on your various computing devices.

Collaboration is one of SkyDrive's potential strengths. Invited participants can read, edit, and comment on documents such as spreadsheets and presentations in real time, using the online Office Live applications.

In practice, however, there might be a few kinks in the system. When I tried saving a local Office 2010 beta-edition document to my online storage, I received obtuse messages — and then Word crashed. Hopefully, this works better in the shipping edition of Office.

Next, I uploaded the file directly from my PC to SkyDrive and tried sharing it with a group of collaborators. Despite following SkyDrive's help instructions, I had difficulty sending the group an e-mail with a link to the file.

SkyDrive will support file synchronization between PCs as part of the new Windows Essentials which, Microsoft says, will be out *soon*. As with most onlinestorage services, you'll have to download a small app onto each machine to sync your files with other computers.

#### **Drop files into a box and share them instantly**

Dropbox.com gives away 2GB of storage for free, but the versatility of the site will likely lure you into spending the U.S. \$9.95-a-month to subscribe to 50GB of space. Dropbox's talents include file synching, sharing, and backup plus access to your documents via an iPhone, iPad, or Android phone. (We use Dropbox in the Windows Secrets office.)

Subscribers download a small app onto each of the PCs they are using; a Dropbox folder then appears on each desktop. Drag one file or a bunch of files to the Dropbox folder, where they're automatically stored in your online Dropbox vault. (The files are copied to online storage, not moved, so you always have a local copy of your files.)

Dropbox synchronizes files on every PC on which you've set up a Dropbox account. Make a change in a presentation on your desktop, and it will be automatically updated on your notebook. You always have the latest copy in all locations. Previous versions of documents are kept for 30 days by Dropbox, giving

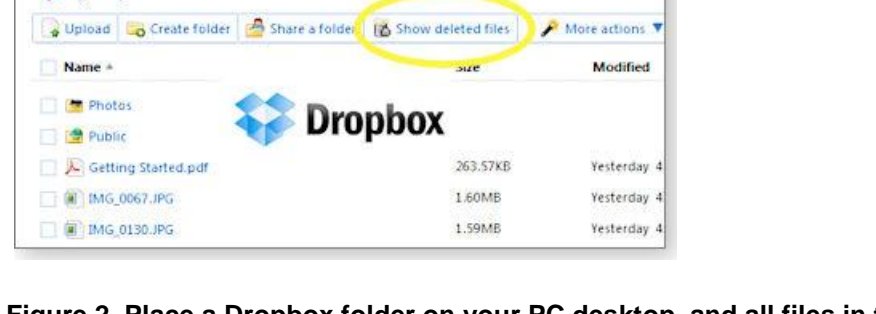

Sharing

**Q** Help

#### **Figure 2. Place a Dropbox folder on your PC desktop, and all files in the folder are automatically backed up and synchronized on other PCs. You can even recover deleted files.**

Within the Dropbox folder is a Public folder, and it works exactly as its name implies: you can share files placed in the Public folder with anyone. Each document can have its own Internet link. (You cannot, however, link to specific *folders* in the Public area.)

For true collaborations, you can create a shared folder allowing several people to work together on a set of files. Using an application that supports simultaneous editing, they can see each other's changes instantly.

#### **Collaborate on documents in the cloud**

you fail-safe undos. (See Figure 2.)

Files

**U** Events

Get Started

**SEMy Dropbox** 

Box.net is similar to Dropbox but has stronger collaboration tools. The free account gives you 1GB of storage, and no file can be over 25MB. Individuals can pay \$9.95 a month for 10GB of storage; business plans offer more features and, in many cases, unlimited storage. Maximum file size is 2GB.

Like Dropbox, Box.net lets you share files with anyone and almost any device that can read the files. You also can view previous versions of documents. Its Collaboration Folders mirror information across any number of Box.net accounts, so the changes you make to a folder's contents are instantly visible to your collaborators and vice-versa.

Box.net subscribers can conduct group meetings in live time with a discussions

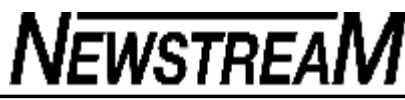

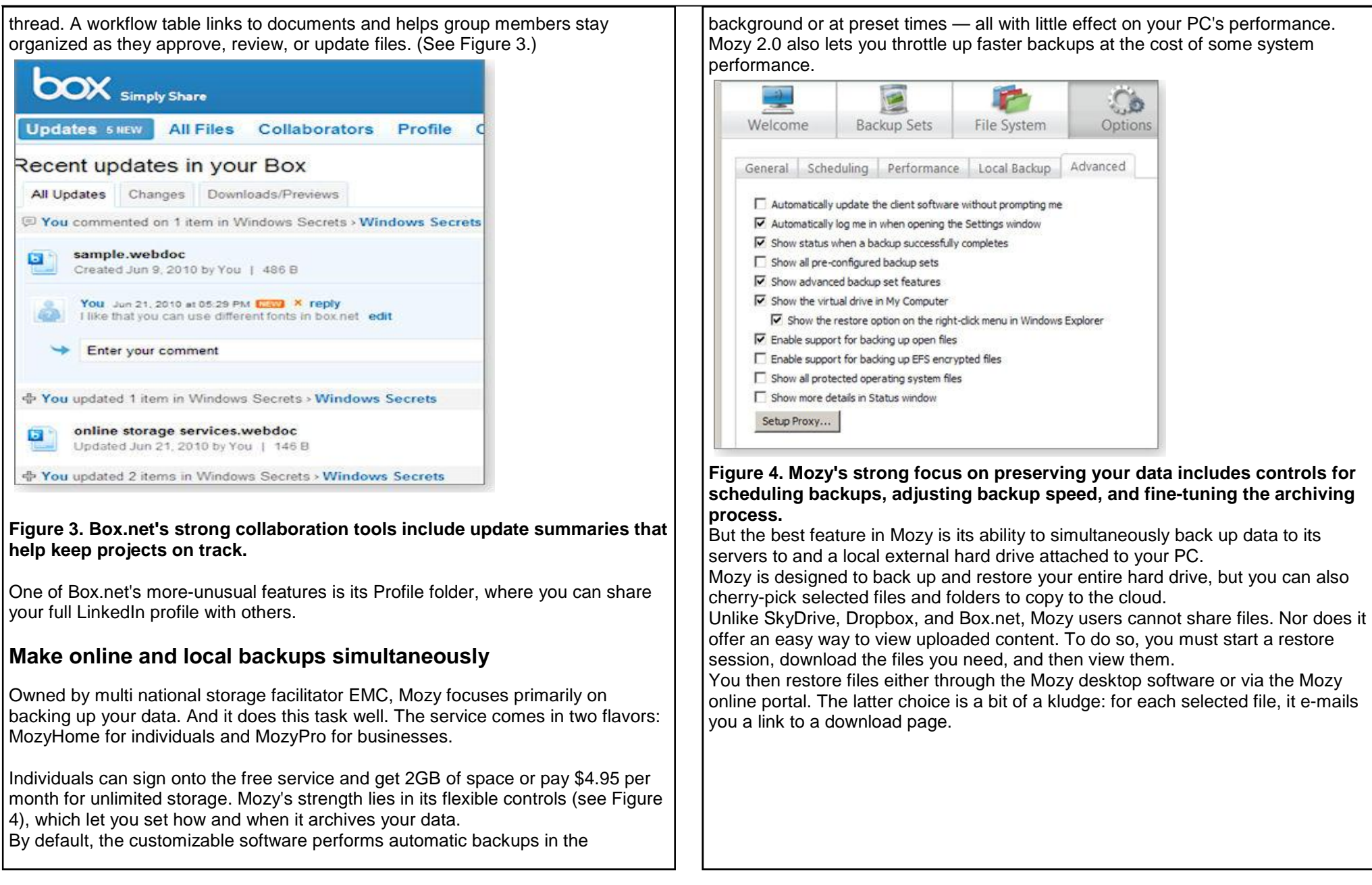

#### **Using Task Manager to troubleshoot startup woes**  By Fred Langa

**Sometimes when trouble strikes, you have to choose between a simple brute-force fix and a more-complex but also more-informative surgical repair.** 

Reinstalling software is inelegant but usually works; using Windows' built-in tools can be quicker and less traumatic.

#### ª **A blank dialog box appears at every boot-up**

Something is leaving an empty dialog box on reader William Bailey's desktop whenever he starts Windows.

"I recently had a failed update of my MS Office 2003 and had to reinstall Office. Now, when I boot my XP Pro PC, it opens a blank dialog box at the end of the boot process. "This happens after everything loads (including all my background programs), but before I open any other programs or my browser. I have run a virus scan and CCleaner. I just *X* out of the blank dialog box, and everything runs normally until the next boot. "How can I stop it? I can find no way to identify what program or service is causing this."

<sup>a</sup> William, the failed update is the likely culprit  $-$  it left something behind that's opening the empty dialog.

The 2002, XP, and 2003 editions of MS Office are known to leave behind something of a mess after failed installations. Consequently, Microsoft eventually published support article 290301, which includes the free Windows Installer Cleanup Utility download. The utility will help you remove the parts of a failed installation that might interfere with a clean reinstall.

So, William: The quick, blunt-force fix is to completely uninstall Office 2003, run the Windows Installer Cleanup Utility, reboot, and then reinstall Office from scratch. If the problem was indeed caused by the original failed install, this should give you a fresh and error-free start with Office.

If you'd prefer a less-drastic approach, you can delve more deeply into the problem. Start by letting your machine boot normally and fully. Leave the empty dialog box alone. When your system has finished booting, shut down any software that automatically started at boot. You want your system running, with the mystery dialog box shown, but otherwise as idle as possible.

Next, from an admin-level account, bring up Task Manager (Ctrl + Alt + Del), and click its Applications tab. If any applications are shown there, close them

one by one: if the empty dialog window closes when you kill a particular app, you've found the source of the problem.

If nothing's listed in Applications and the empty dialog is still visible, click over to the Task Manager's Processes tab. Enlarge the Task Manager window so you can see the full list of running processes. Check the **Show processes from all users** box. (See Figure 1.)

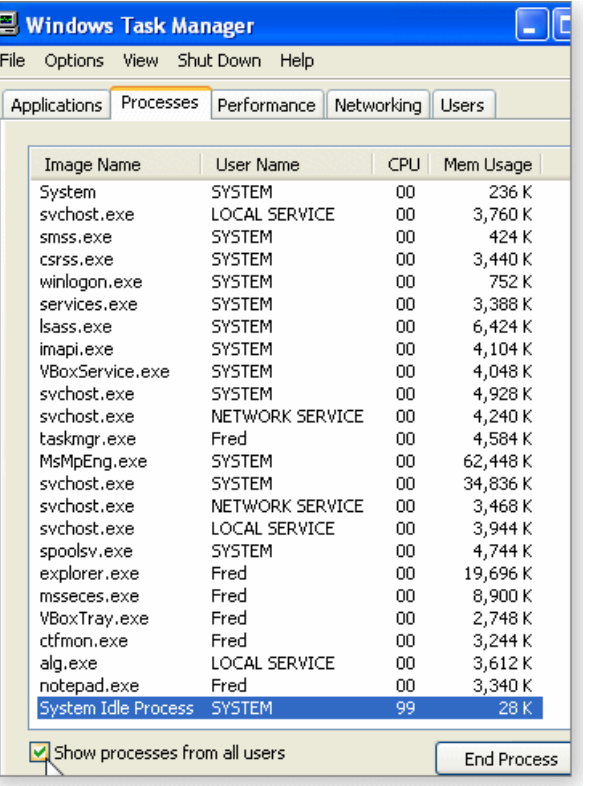

#### **Figure 1. Task Manager lets you observe and control almost all the software currently running on your PC.**

Note the names of the running processes. The easy way is with a screen grab: hit Print Screen to capture an image of the screen to your Windows clipboard. Open Paint or any graphics-editing tool, and paste the clipboard image into the *(Continued on page 20)* 

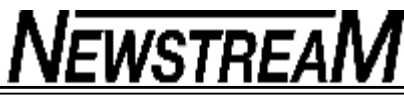

app. You now have a visual record of everything that's running on your PC when the empty dialog is present.

Leaving Task Manager open, manually close the empty dialog box. One or more processes should disappear from the Task Manager list. Compare the new process list to the one in your screen-grab. Those processes that went away are probably associated with the mystery dialog.

With the names of those processes in hand, you should be able to track down the misbehaving app. Resources such as What-Process.com and ProcessLibrary.com can help.

Either technique — brute-force reinstall or careful analysis — should get that empty dialog off your screen for good!

#### **How to identify truly duplicate files**

Dario C. Aguilar is trying to make sense of a ton of duplicate files. "After running a find-duplicate-files diagnostics tool, how do you determine which duplicate files to remove? I have never had the confidence to remove any file. Sometimes duplicate files seem to have different file names within the listing."

<sup>a</sup> Two files are truly duplicates only if they have the same name, the same length (in bytes), and the same file-creation date and time. Even then, there are some technical reasons why two seemingly identical files might actually be different.

With that in mind, you'll have to sift through your duplicates and make judgment calls. For example, if you have two photos with the same name but with different file sizes, odds are good that the larger one is the original; the smaller file is usually an edited or recompressed/resized copy.

With identically named documents, the one with the latest file-creation date is usually the *live* copy.

There are many more file-identification shortcuts: files or folders with names that contain *temp, temporary,* or *tmp* are usually safe to delete. Likewise, duplicate files found in odd locations are probable candidates for the trash. (Why is a copy of a vacation photo in my MP3 collection?) Just be sure the file

*(Continued from page 19)* **is a duplicate and not a misplaced original. The trick is to apply logic to each** file type and circumstance.

> There's also a simpler and safer process: make a complete system backup, then freely delete any and all suspected duplicate files. If it turns out that one of the duplicates was really something you need, you can restore it from your backup files.

> Worry-free file cleanups are just another of the many benefits of having good backups!

#### **Win7 stymies XP-based custom repair/backup CD**

Claus Wellendorf's XP-based recovery toolkit won't work on his Win7 setup. "I had a free and fully working backup-and-recovery system on my XP Home Edition PC. A boot CD based on Bart's-PE builder and loaded with a backup tool, among other things, worked to my satisfaction. "Now I have shifted my PC to Win7. I cannot find a solution similar to the one I had. The Bart-PE Builder Boot CD no longer works on my system. Do you have other solutions?"

<sup>a</sup> Like you, I'm a maior fan of the Bart's Preinstalled Environment do-it-yourself recovery CDs (site); they saved my bacon more than once on XP systems.

But Bart's and similar recovery tools rely on the fact that XP's different editions (Home, Professional, Business, and so forth.) shipped on different CDs.

In contrast, a standard retail Windows 7 DVD actually contains all the editions on one disc. Your license key activates only the specific edition you paid for.

This side-by-side setup greatly complicates the building of a custom recovery CD, and that's why Bart's and similar, older recovery tools no longer work they're based on a Windows distribution method that Microsoft no longer uses.

Fortunately, Win7 is the first version of Windows that doesn't *need* third-party recovery apps — it has a good suite of backup and recovery tools built in. Check out my May 27 column, "Use Windows System Restore with caution," for more information on how these tools work.

Bart's programs served you well, and they still work fine on XP. But now that you're using Win7, it's time to lay your Bart's CD to rest.

*(Continued on page 21)* 

I suggest a solemn burial with full-geek honors. *(Continued from page 20)* **The Benevolent Scotsman** 

### **Keep the info on a lost flash drive secure**

#### Patrick Qu writes:

"Like most people, I try to maintain good PC security. My system is wellprotected through the regular home-based security suites, I back up regularly, and the home wireless network uses strong WPA. "However, the family got a surprise the other day when my son lost a memory stick at school. It contained copies of some of his work and (alas) some family information which, while not critical, I would have preferred stayed in the family. "So my question is, how to secure a memory stick and still maintain the flexibility that these devices provide. What would be ideal is a program which requests a password prior to opening the drive. Any advice on such a program?"

Perhaps the simplest answer is to use a free, open-source tool such as 7-Zip (download site) to compress, encrypt, and password-protect the files on the flash drive. If you save the encrypted files with a standard **.zip** file extension, almost any unzip tool that supports AES-256 encryption should be able to read the files.

You could also carry an unencrypted copy of the 7-Zip setup files on the flash drives and — if allowed — install 7-Zip on the computers where you'll use the flash drive.

A step up: use a free, open-source, whole-disk encryption tool like Truecrypt (info page). It's very secure, but you'll need to install the application on every machine that might be connected to the flash drive.

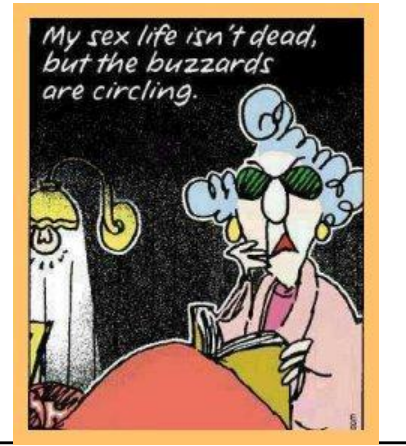

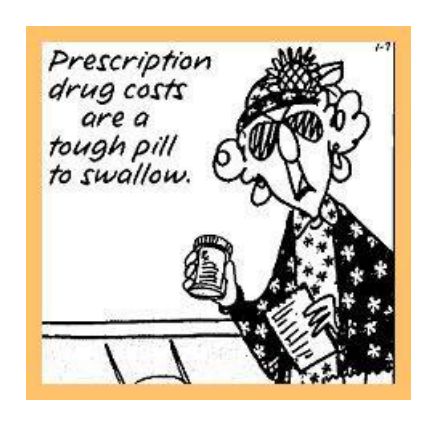

One afternoon a Scotsman was riding in his limousine when he saw two men along the roadside eating grass.

Disturbed, he ordered his driver to stop and he got out to investigate.

He asked one man, "Why are you eating grass?" "We don't have any money for food," the poor man replied.

"We have to eat grass." "Well, then, you can come with me to my house and I'll feed you," the Scotsman said.

"But sir, I have a wife and two children with me.

They are over there, under that tree." "Bring them along," the Scotsman replied.

Turning to the other poor man he stated, "You come with us, also." The second man, in a pitiful voice, then said, "But sir, I also have a wife and SIX children with me!" "Bring them all, as well," the Scotsman answered.

They all entered the car, which was no easy task, even for a car as large as the limousine was.

Once under way, one of the poor fellows turned to the Scotsman and said, "Sir, you are too kind..

Thank you for taking all of us with you." The Scotsman replied, "Glad to do it.

"You'll really love my place.

"The grass is almost a foot high"

**Page 21**